## **PrepMod: Washington State's Mass Vaccination System**

## **How to Change a Venue**

1. From the PrepMod home screen, select the Counties/Jurisdictions tab. Search for the organization that is managing the vaccine supply. For example, a hospital system with multiple satellite locations would choose the site holding and distributing the vaccine.

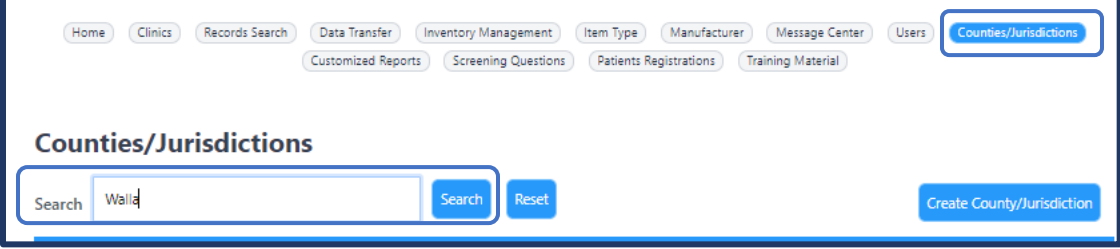

a. Select the organization name.

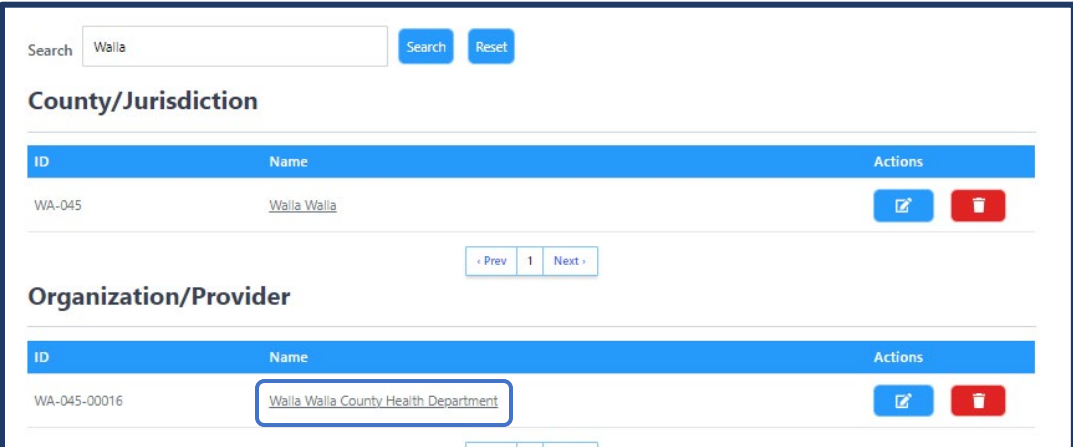

b. Select the edit button (pencil icon) in the Actions column next to your venue. Do not click the venue name since it won't open the edit fields.

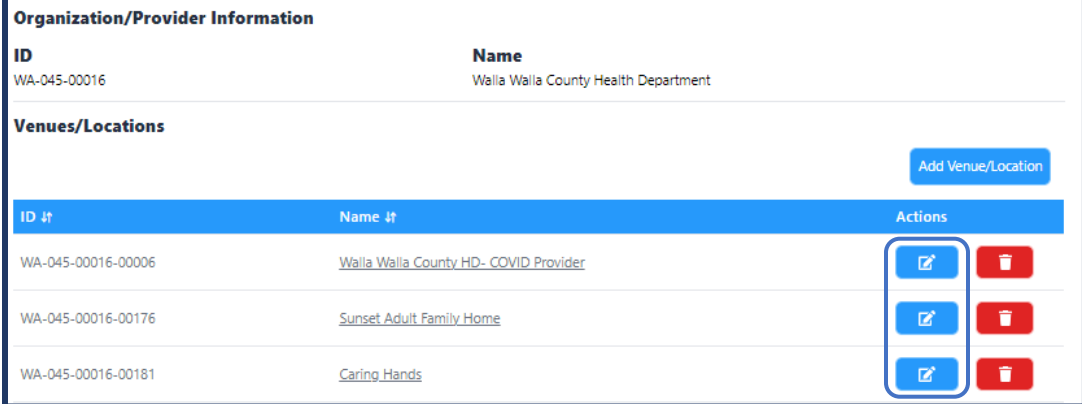

c. Make any changes and then click update venue/location.

## **PrepMod** How to Change a Venue

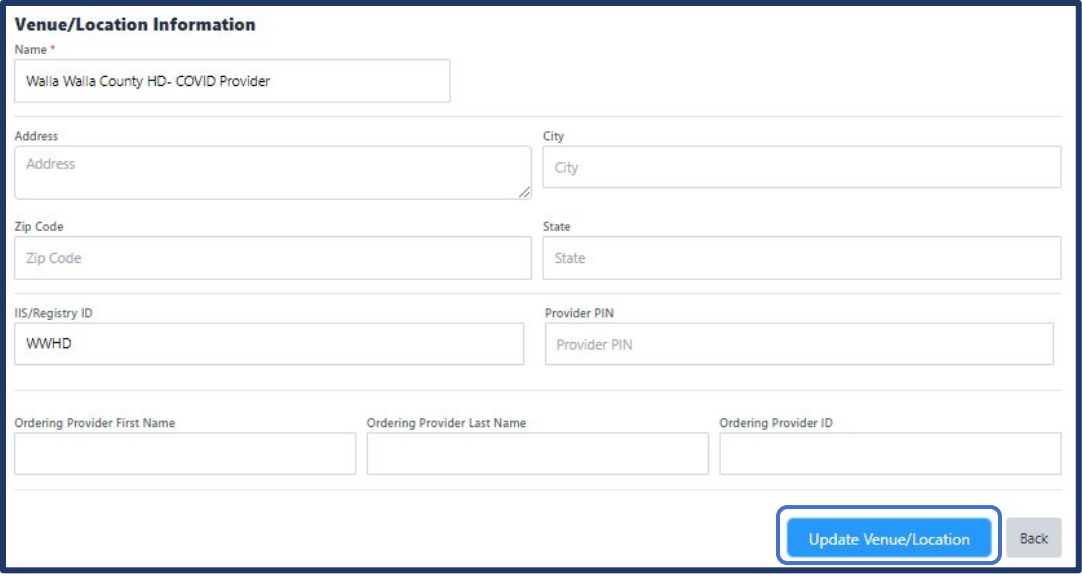

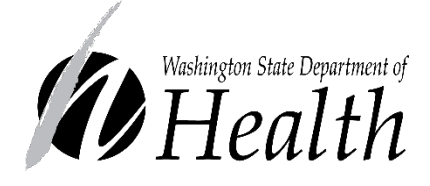

## **DOH 348-814 May 2021**

To request this document in another format, call 1-800-525- 0127. Deaf or hard of hearing customers, please call 711 (Washington Relay) or email [civil.rights@doh.wa.gov.](mailto:civil.rights@doh.wa.gov)